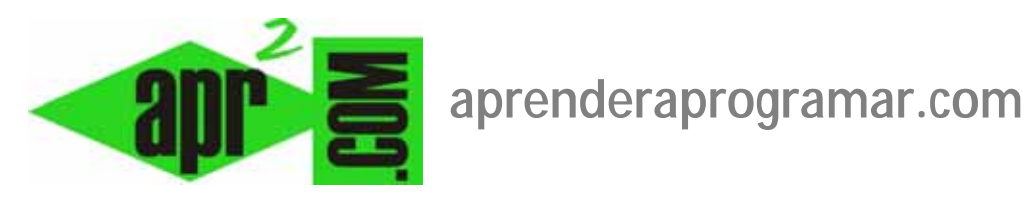

## **Preferencias globales u opciones para los artículos en Joomla. Configuración. Ejemplos. (CU00424A)**

**Sección: Cursos** 

**Categoría: Curso creación y administración web: Joomla desde cero** 

**Fecha revisión: 2029** 

**Autor: Mario R. Rancel** 

**Resumen: Entrega nº 23 del curso "Creación y administración web: Joomla desde cero".**

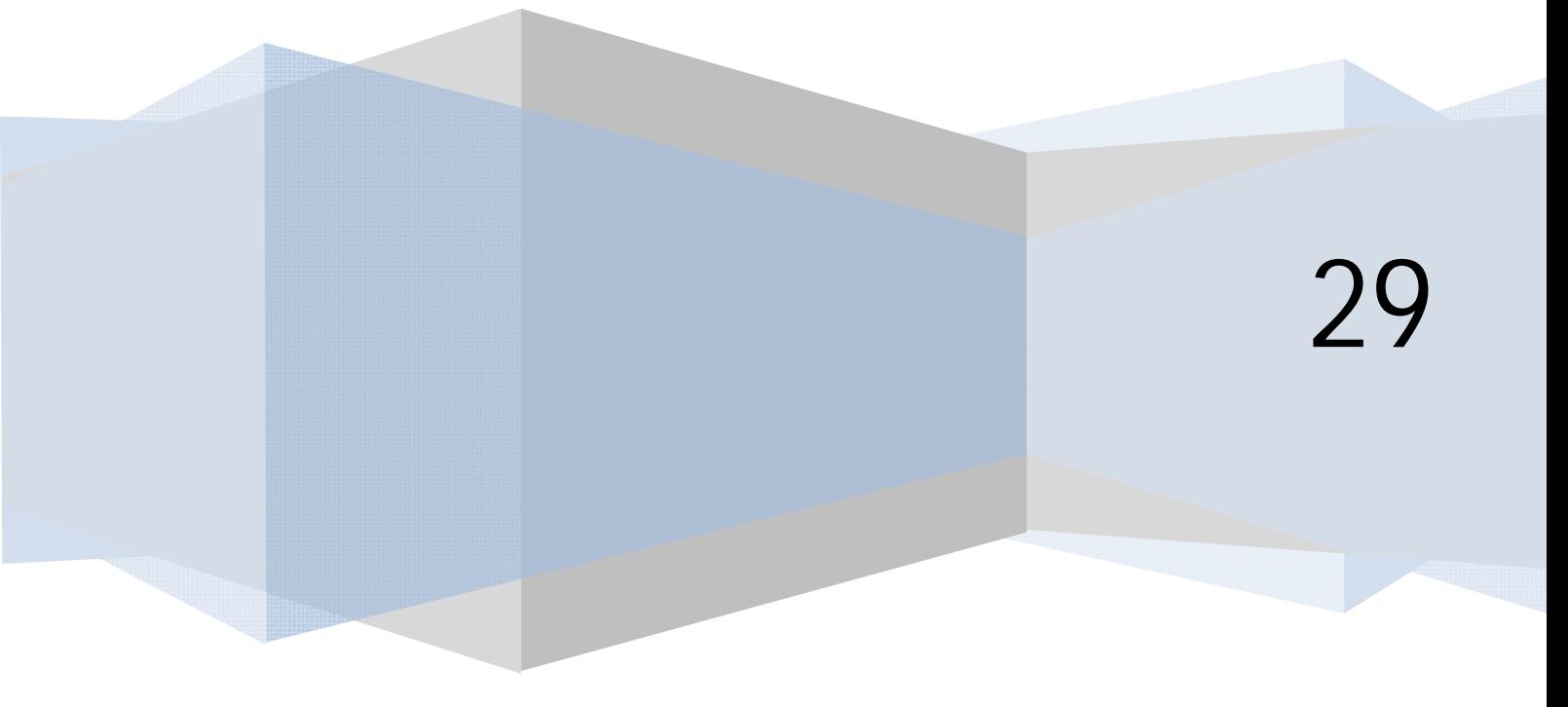

## **PREFERENCIAS GLOBALES (OPCIONES) PARA LOS ARTÍCULOS EN JOOMLA**

Podemos configurar cómo se visualizan los artículos en el FrontEnd, tanto a nivel global (para todos los artículos) como particular (para un artículo particular). Para ello accedemos al gestor de artículos y hacemos click sobre el botón Preferencias (en otras versiones este botón se llama "Opciones"). Se entiende que si no hemos seleccionado ningún artículo, estas preferencias aplican a todos ellos. En cambio, si hemos seleccionado uno o varios, estas preferencias aplican a los artículos seleccionados exclusivamente. Muchas de las opciones de configuración sólo se aplican a artículos asignados a la vista "Presentación de artículos" (el algunas versiones llamada "Crear artículo") y no a la vista "Presentación de la página principal del Blog" (en algunas versiones llamada "Artículos destacados"). Recordamos que la vista está relacionada con el tipo de ítem de menú que apunta a un contenido. Según la versión de joomla que estemos utilizando tendremos distintas vistas para artículos.

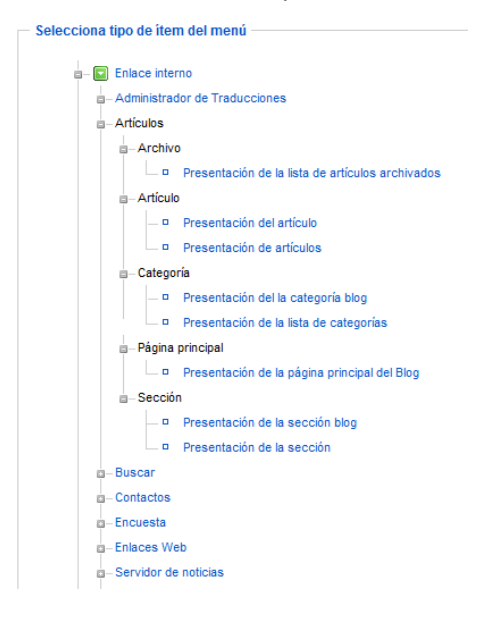

Por otro lado, la configuración de Menús --> un menú --> un ítem de menú --> "Parámetros-Componente" o "Opciones Artículo" puede interferir teniendo prevalencia sobre lo establecido en preferencias globales de los artículos. Para anularlas establece esa configuración a "Usar el valor global".

Algunas opciones de configuración de preferencias globales (opciones) para los artículos son las siguientes:

- a) **Muestra los enlaces no autorizados:** establece si un usuario que no puede acceder a un contenido (artículos, categorías, secciones) puede visualizar los enlaces a los mismos.
- b) **Mostrar el título del artículo**.
- c) **Título enlazable (enlazar títulos):** determina si el título se muestra como un enlace, de modo que los usuarios puedan acceder al artículo completo (en caso de que se esté mostrando sólo parcialmente) ó hacer click con el botón derecho y copiar el enlace. Si los artículos no se muestran completos, tenemos que disponer o bien de esta vía o bien de un enlace "Leer más…" para que los usuarios puedan acceder al contenido completo del artículo.
- d) **Muestra texto de introducción:** determina si se puede diferenciar parte del artículo a modo de preámbulo o introducción. El texto de introducción se muestra siempre en las vistas de blog.

e) **Nombre de la sección (mostrar padre):** permite que se visualice o no el nombre de sección o categoría padre en que se encuentra el artículo. En estas imágenes a continuación vemos un ejemplo mostrando o no el nombre de la sección o categoría padre en que se encuentra el artículo.

**add Ender add OgRAMAR** 

s p **as TO** eda

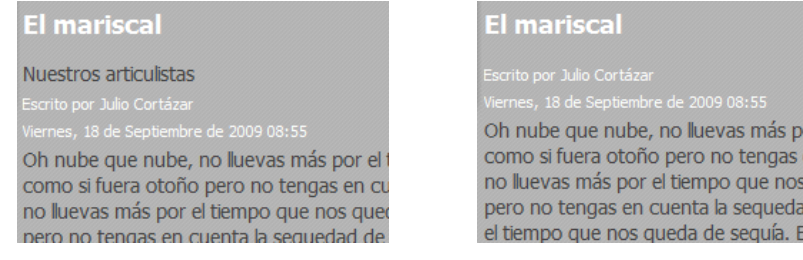

f) **Título de la sección enlazable (enlace padre):** determina si el nombre de la sección o categoría padre se muestra como un vínculo (siempre que hayamos elegido mostrar el nombre de la sección o categoría padre; si no es así, esta opción no tiene efecto alguno). En este caso, al pulsar sobre el vínculo se pasa a ver todas las subcategorías activas de la sección o categoría con sus correspondientes descripciones.

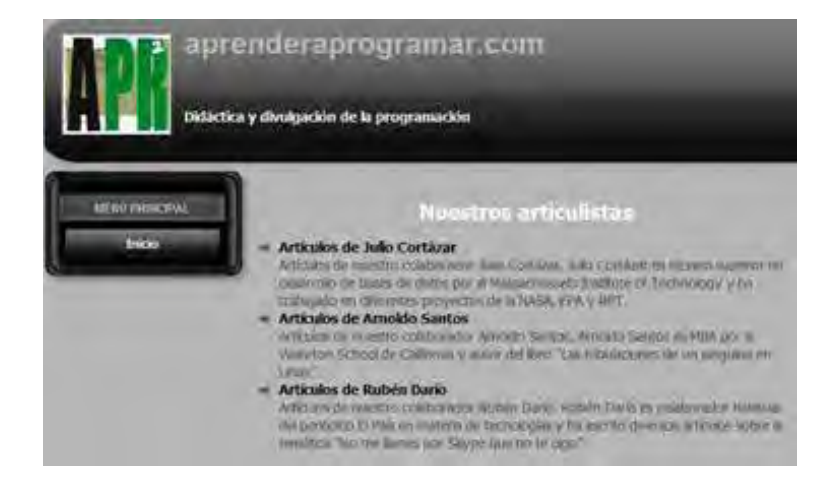

g) **Título de la categoría y título de la categoría enlazable (mostrar categoría y enlace categoría):** ídem que para las secciones o categorías padre, pero aplicado a las subcategorías. Podemos obtener resultados como los que muestra la imagen a continuación al pinchar en un vínculo a una subcategoría.

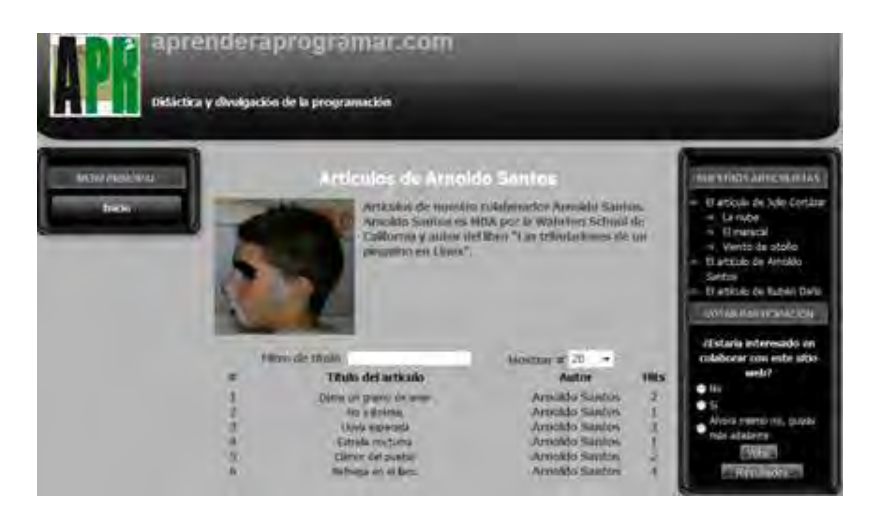

h) **Nombre de autor (Mostrar autor):** determina si se muestra el nombre de autor tanto en el artículo como en vistas de secciones-categorías padre y subcategorías. P.ej. en esta relación de artículos de una sección-categoría padre no aparecen los autores.

**add Ender add Ogramar &** 

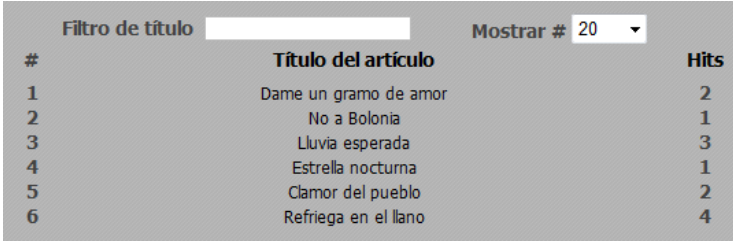

- i) **Creado en fecha y hora (Mostrar fecha de creación):** determina si se muestra o no la fecha y hora de creación.
- j) **Modificado en fecha y hora (Mostrar fecha modificación):** determina si se muestra o no un texto del tipo "Ultima actualización el 13 de septiembre de 2009 14:32". Ten en cuenta que en muchas webs esto supone un exceso de información innecesario.

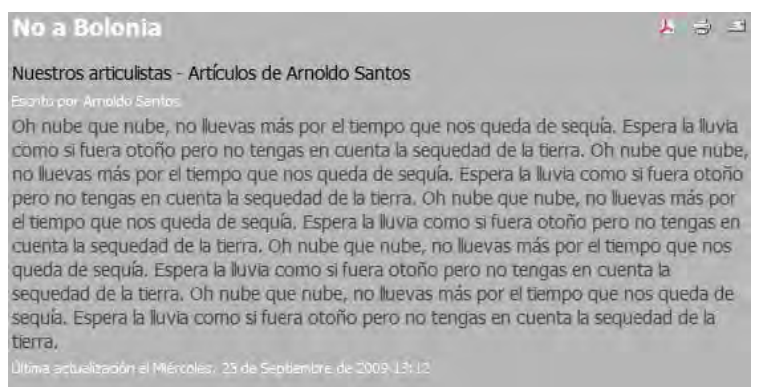

k) **Muestra navegación:** determina si se muestran unos enlaces para acceder al anterior y próximo artículo dentro de una categoría. El orden de los artículos es el que esté establecido en la columna "Ordenar" del gestor de artículos. Esta navegación por artículos es controlada por el plugin "Contenido – Page Navigation" (Content-Page Navigation). Accediendo al plugin podemos configurar el que estos enlaces de navegación se muestren en la parte de abajo o en la parte de arriba del artículo. Hay que tener cuidado porque si un artículo está paginado y al mismo tiempo está activada esta opción, va a aparecer una aparente duplicación de botones "próximo" y "anterior": uno correspondiente al paginado del artículo y otro al avance o retroceso a otro artículo distinto. Esta duplicación aparente puede ser confusa estética y funcionalmente.

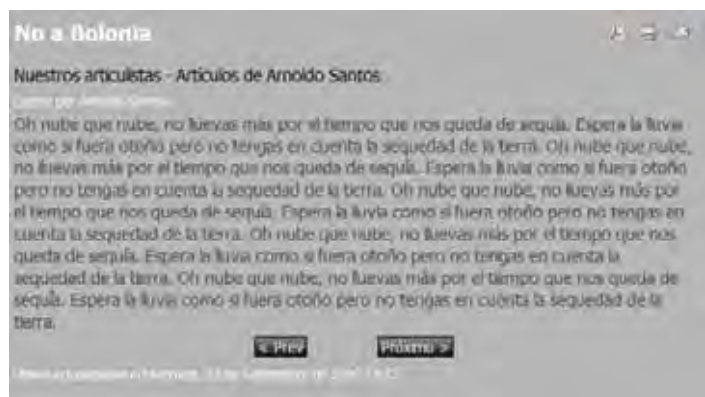

l) **Enlace leer más (Mostrar leer más):** establece si en las vistas de blog de secciones-categorías padre y subcategorías se han de mostrar los enlaces "Leer más…" a continuación del texto de introducción. Si no está activado, no se muestra el vínculo leer más aunque lo hayamos introducido en el editor. Si el artículo se muestra parcialmente, es necesario activar esta vía o el enlace a través del título, ya que si están las dos vías desactivadas el usuario no podrá ver el artículo completo.

**and ENDER and OCRAMARE** 

m) **Valoración/Votación de artículos (Mostrar votar):** establece si deben mostrarse o no los controles para que los usuarios puedan votar un artículo. Estos controles están regidos por un plugin y permite a los usuarios realizar una votación puntuando el artículo.

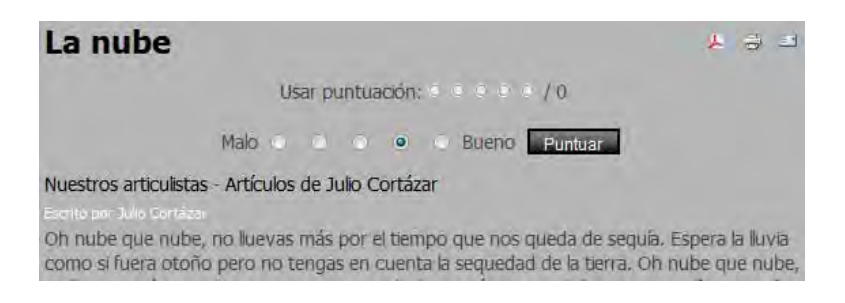

n) **Iconos (Mostrar iconos):** determina que se muestren o no los iconos para imprimir, imprimir en pdf ó enviar por correo electrónico un artículo. Si escogemos ocultar pero seguimos manteniendo activas las opciones "Icono PDF", "Icono imprimir" e "Icono e-mail", seguirán apareciendo enlaces de texto para ejecutar estas acciones. Para deshabilitar estas opciones completamente tenemos que desactivar las opciones correspondientes.

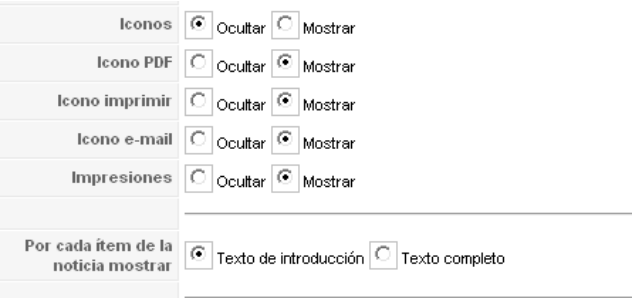

o) **Impresiones (Mostrar impactos):** determina si al mostrar el número de artículos de una categoría se muestra el número de "hits" o impresiones que ha recibido el artículo.

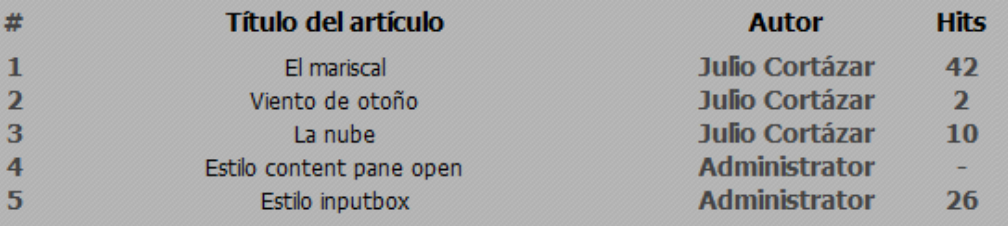

p) **Por cada ítem de la noticia mostrar texto de introducción o texto completo:** la sindicación de

contenidos es una tecnología identificada habitualmente con el icono  $\boxed{\text{a}}$ , que permite a los usuarios consultar contenidos de diferentes sitios web usando programas preparados para ello (como RSS Bandit o el mismo MS Office Outlook 2007 y 2010 incorpora esta utilidad). Esta opción determina si el archivo de sindicación contendrá todo el texto de los artículos o sólo su preámbulo. En algunas versiones para acceder a esta opción hay que buscar dentro de las opciones del gestor de artículos en otra pestaña de nombre "Integración" o similar, y en la opción "Mostrar para cada elemento de noticias externas" elegir bien texto introducción o bien texto completo.

q) **Opciones de filtrado:** este apartado está relacionado con la seguridad del sitio. En algunas versiones de Joomla no encontrarás esto dentro de las opciones de los artículos, sino que tendrás que ir a Sitio --> Configuración global --> Escoger opción "Filtro de textos". Lo que vamos a comentar a continuación es válido accedas de una forma o de otra.

Al redactar el texto de un artículo, aunque usemos un editor, en el fondo lo que existe es código XHTML. El peligro es que hay ciertos elementos escribibles en código XHTML potencialmente peligrosos (como scripts) que un usuario podría tratar de introducir para generar daño ó robar datos. Las opciones de filtrado eliminan ciertas partes de código XHTML de los artículos antes de guardarlos en nuestra base de datos, independientemente de qué editor se haya usado para el artículo. Para aplicar un filtrado seleccionaremos el grupo o grupos (manteniendo pulsada la tecla CTRL) al que queremos aplicar un filtrado. Si queremos aplicárselo a varios grupos hemos de seleccionarlos todos ellos, no basta con seleccionar el de rango superior. Los tipos de filtrado disponibles son:

q.1) **Lista negra:** no permite el código tipo lista negra, entre el que se encuentran de forma predeterminada las siguientes etiquetas (tags) de XHTML: applet, body, bgsound, base, basefont, embed, frame, frameset, head, HTML, id, iframe, ilayer, layer, link, meta, name, object, script, style, title, xml. Y los siguientes atributos: action, background, codebase, dynsrc, lowsrc. Se pueden añadir etiquetas o atributos señalándolos en los cuadros de texto que aparecen debajo, separados por comas.

q.2) **Lista blanca:** permite solo las etiquetas indicadas en los cuadros de texto "Filtrar etiquetas" y "Filtrar atributos".

q.3) **Nohtml:** eliminará todas las etiquetas y atributos XHTML.

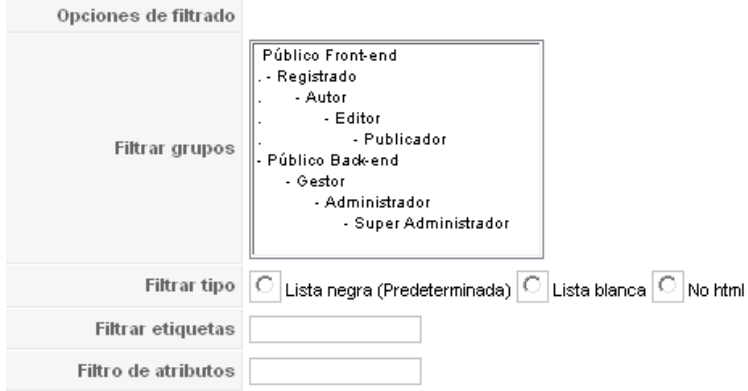

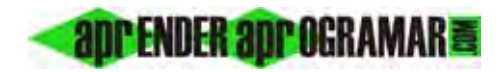

Algunos elementos y atributos XHTML se utilizan para incluir ciertos tipos de contenidos como imágenes o vídeos, o para aplicar formatos (negritas, subrayado, etc.) por lo que es delicado establecer filtrados sin tener claras sus consecuencias. Por ejemplo, si incluimos en la lista negra la etiqueta <img > … estaremos eliminando las imágenes insertadas en los artículos. Hay que estar atentos a la seguridad del sitio y mantener copias de seguridad que nos permitan restaurarlo. Hay que buscar un equilibrio: un exceso de seguridad es problemático y un déficit también.

Por último, recordar que las preferencias globales u opciones establecidas para los artículos pueden no ser efectivas si se han definido preferencias específicas para las vistas de componentes o para un artículo en particular en su ventana de configuración.

## **Próxima entrega: CU00425A**

**Acceso al curso completo en aprenderaprogramar.com** -- > Cursos, o en la dirección siguiente: http://aprenderaprogramar.com/index.php?option=com\_content&view=category&id=38&Itemid=152